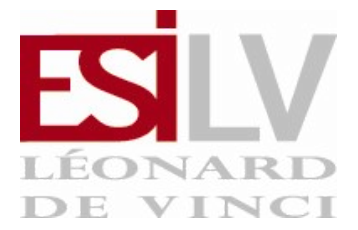

Informatique Générale: UNIX ESILV S1  $\,\,\circ\,$  2009-2010

# | TD3 - Traitement de fichiers |

## Exercice 1 : Lecture de fichiers<sup> $\overline{\phantom{a}}$ </sup>

La commande cat xxx affiche le contenu du fichier xxx. Sur votre bureau, créez un fichier exemple.txt rempli d'un texte de plusieurs dizaines de lignes. Affichez-le via la commande cat.

## Exercice 2<sup> $<sup>7</sup>$ </sup></sup>

La commande more xxx affiche le contenu du fichier xxx page par page. Testez sur le fichier exemple.txt.

## Exercice 3<sup> $<sup>7</sup>$ </sup></sup>

La commande head xxx affiche le début du fichier xxx. Affichez le début du fichier exemple.txt.

## $\mathbb{E}$ xercice 4<sup> $\top$ </sup>

La commande tail xxx affiche la fin du fichier xxx. Affichez la fin du fichier exemple.txt.

#### $E$ xercice 5<sup> $<sup>7</sup>$ </sup></sup>

Peut-on afficher seulement les 5 dernières lignes d'un fichier ? les 5 premières lignes ?

#### Exercice 6 : Chercher un motif

Afin de rechercher un motif (par exemple une chaîne de caractères ou un caractère), il est possible d'utiliser la commande grep. grep mot xxx permet donc de chercher les occurrences de mot dans le fichier xxx.

- Cherchez un mot présent (plusieurs fois) dans le fichier exemple.txt puis un mot non présent.
- Exécutez, dans le répertoire où se trouve le fichier exemple.txt, la commande grep yyy \* où yyy est un mot présent dans le fichier exemple.txt.
- En utilisant le man, à quoi servent les options -l et -r ? Quel résultat donne la commande grep -rl yyy \* exécutée à la racine de votre compte ? yyy étant un mot présent dans le fichier exemple.txt.
- Quel est l'usage de l'option -i ? de l'option -v ?
- Le répertoire /usr/share/doc contient, pour chaque logiciel installé, une liste d'informations. Via la commande grep, recherchez quel logiciel est lié à une personne nommée "luc pionchon".

# Exercice 7 : Chercher un fichier

La commande find permet de chercher un ou plusieurs fichiers ou répertoires, en particulier en fonction de leur nom. find rep -name "xxx" cherche tous les fichiers/répertoires nommés xxx dans le répertoire rep et ses sous-répertoires (dans toute l'arboresence contenue sous le répertoire rep). De même, find . -name "\*.txt" cherche l'ensemble des fichiers d'extensions .txt dans le répertoire courant et ses sous-répertoires.

- Depuis votre racine de compte, cherchez le fichier exemple.txt via la commande find. Utilisez la wildcard \*.
- Existe-t-il des fichiers d'extension doc dans l'un des sous-répertoires du répertoire /usr/share/doc ?

# $E$ xercice 8<sup> $<sup>-1</sup>$ </sup></sup>

La commande find possède de nombreuses options et possibilités. Par exemple, il est possible de chercher les fichiers d'une certaine taille. L'option -size +XXX permet de chercher les fichiers d'un taille d'au moins XXX. Après avoir lu le manuel, cherchez les fichiers d'une taille supérieure à 5 mégaoctets dans le répertoire /usr/bin/. Peut-on chercher des fichiers plus petit que 50 octets ?

## Exercice 9 : Compter les lignes et les mots

La commande wc xxx permet d'afficher des statistiques sur le fichier xxx. Combien de mots, de caractères et de lignes sont contenus dans le fichier exemple.txt ?

# $\overline{\phantom{a}}$  Exercice 10 : Redirections  $\overline{\phantom{a}}$

Il est possible de rediriger la sortie d'une commande vers un fichier en utilisant le caractère >. Par exemple ls > maliste va écrire le résultat de la commande ls dans le fichier maliste. Si le fichier maliste n'existe pas il est créé. Si le fichier maliste existe avant la commande, son contenu antérieur est alors écrasé. Si l'on veut que le contenu antérieur ne soit pas écrasé, la redirection >> écrit le résultat de la commande à la suite du contenu antérieur. >> ajoute donc le résultat de la commande en fin du fichier.

- La commande date permet d'avoir l'heure. Créer un fichier contenant l'heure de sa création. Y ajouter le résultat de la commande ls.
- Comment faire une copie d'un fichier sans utiliser cp ni ouvrir d'éditeur de texte ?
- Comment noter, dans un fichier monFichier, l'ensemble des fichiers d'extension doc contenus dans un des sous-répertoires du répertoire /usr/share/doc ?
- Sans les compter manuellement, combien de fichiers de taille supérieure à 5MB sont présents dans /usr/bin ?

# Exercice 11 $\overline{a}$

Il est possible de connecter la sortie d'une commande sur l'entrée d'une autre. Par exemple il est ennuyeux d'écrire :

```
ls /usr/bin/a* > /tmp/maListe
wc -l /tmp/maListe
rm /tmp/maListe
```
pour simplement compter le nombre de fichiers commençant par a dans /usr/bin. Via le caractère |, on peut remplacer la séquence suivante par : ls /usr/bin/a\* | wc -l. Le résultat de la commande ls /usr/bin/a\* devenant l'entrée de la commande wc -l.

- ls -l liste le contenu d'un répertoire. ls -l /usr/bin/ est peu lisible faute à un très grand nombre de fichiers. La commande more permet d'afficher page par page. Ainsi ls -l /usr/bin/ | more permet de lister le contenu d'un répertoire et de l'afficher page par page. Testez.
- Comment compter en une seule commande le nombre de fichiers de taille supérieure à 5MB présents dans /usr/bin ?
- Que va donner la commande ls /usr/share/doc/ | grep ab ?
- Combien de fois apparaît le mot "le" dans les 15 premières lignes du fichier exemple.txt ?